# Getting Started Guide sq hub

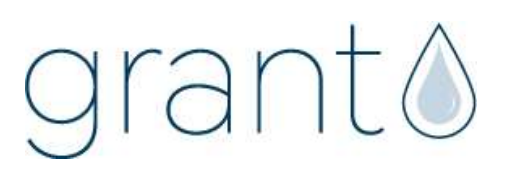

#### 1 Box contents

sq hub Communications Gateway Mains Adapter MPU 12V Getting Started Guide (this booklet) Warranty Card

Unpack the contents, check everything is present and retain the outer packaging for future use.

# 2 sq hub front panel connections and indicators

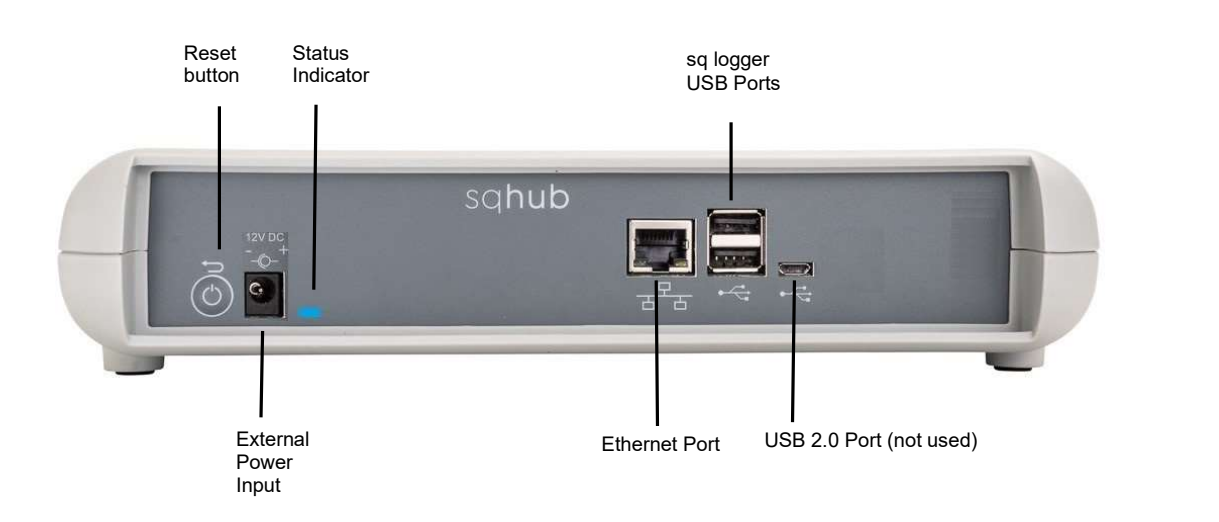

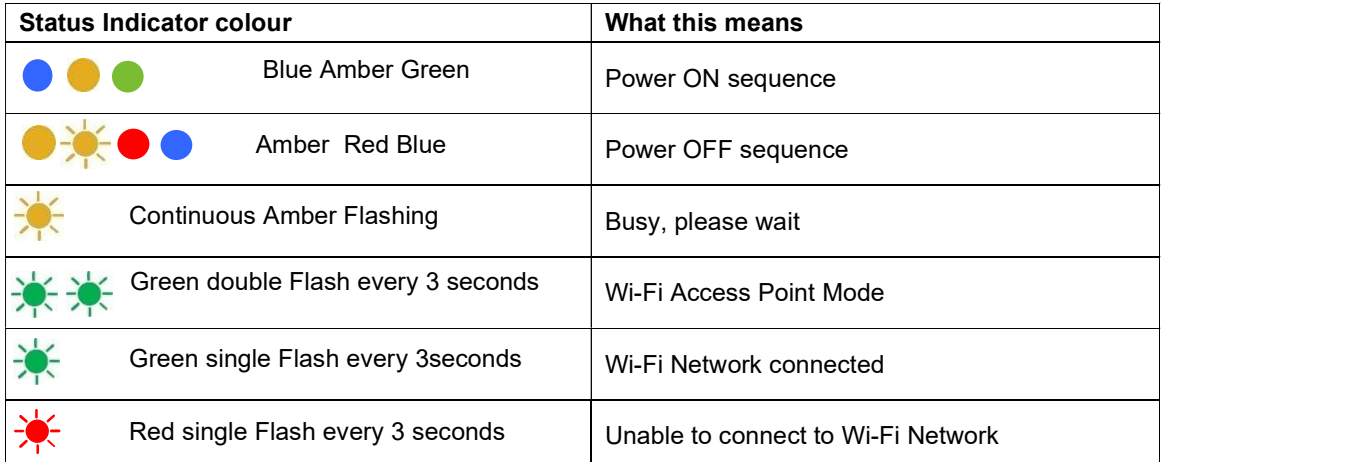

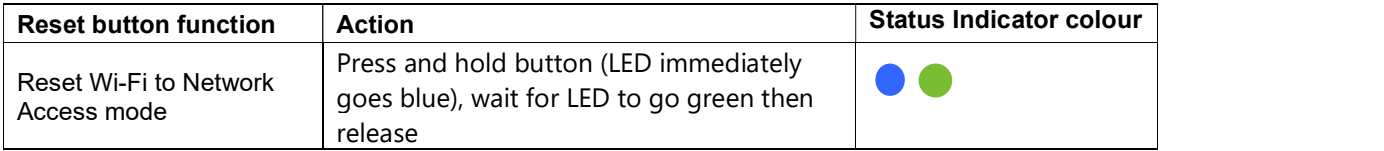

#### 3.1 Meaning of safety symbols on equipment

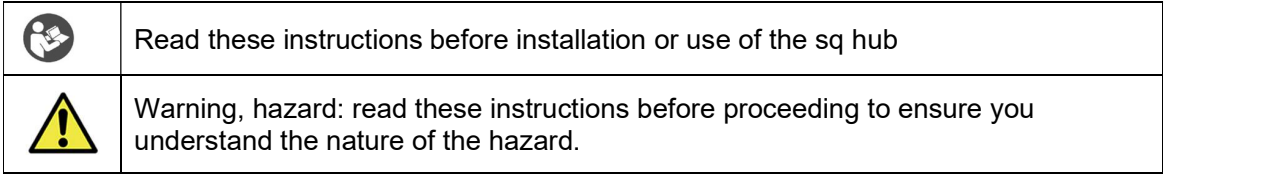

#### 3.2 Safety warnings

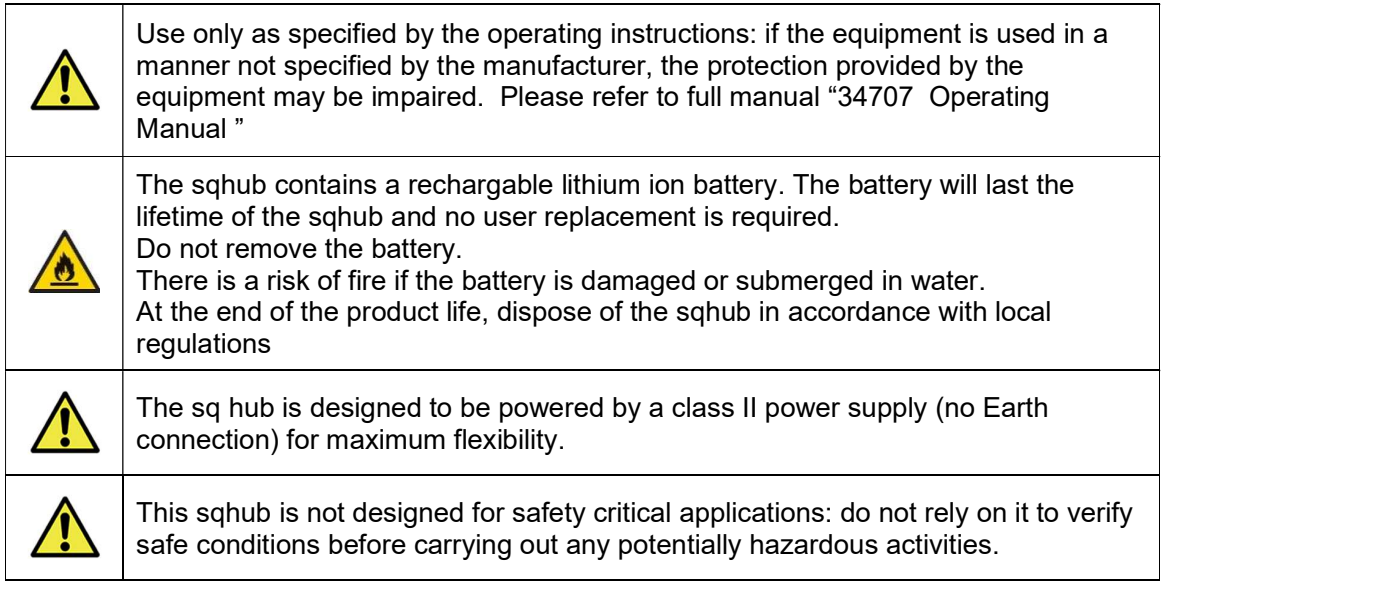

#### 4 Download and install SquirrelView desktop software

Minimum PC requirements: Windows 10.

Ensure you have administrative rights for the PC on which to install the software

Please follow the steps below

- 1. Follow this link or copy the URL into your browser SquirrelView Software Grant Instruments or scan the QR code.
- 2. From the webpage Software Download area, download the SquirrelViewinstaller.zip file and open the folder to view the contents
- 3. Save a copy of the Licence certBasic.pem file in your PC Download folder.
- 4. If you have purchased the SQS200 or SQS300 professional software upgrade, register online to receive the upgraded licence. This is available on the same SquirrelView Software web page or directly from this link Request Professional software - Grant Instruments or this QR code 5. The Licence file will be sent to your registered email address. Save a copy of
- the Licence certPro.pem file in your PC Download folder.
- 6. Run SquirrelView\_Installer.exe program to start the installation

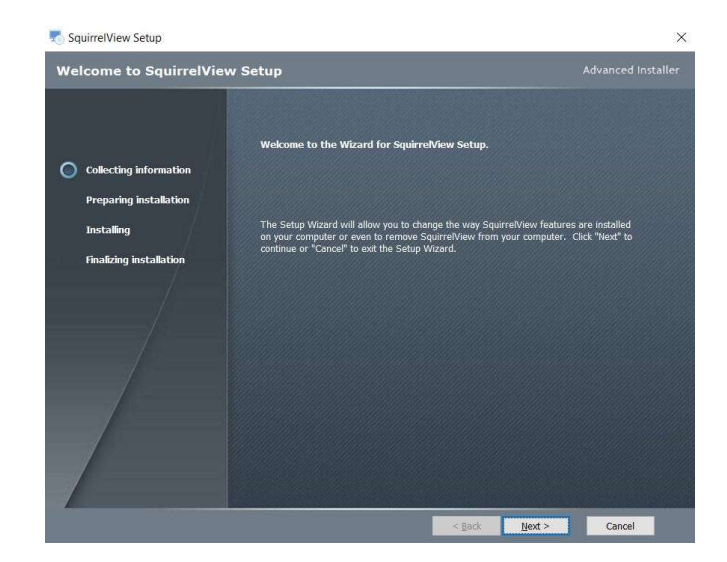

- 7. Follow the on-screen installation wizard. Click on Finish to complete the installation
- 8. Start SquirrelView
- 9. When prompted, click on the Import Key button.

Select the certBasic.pem or certPro.pem (if available) file from the Download folder and click Open.<br>To upgrade from the Basic to Professional Licence at a later stage, click on the About button in SquirrelView followed by the Import New Licence button.

SquirrelView is now ready to use

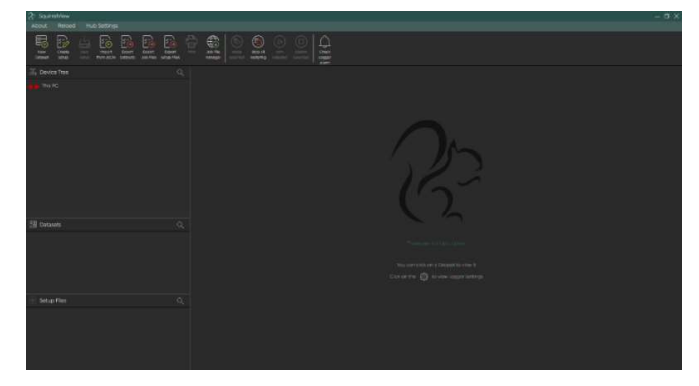

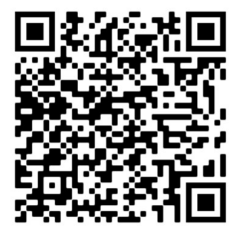

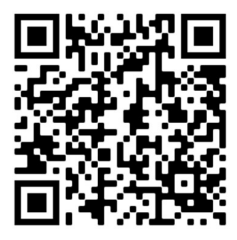

Plug the MPU 12V mains adapter into an accessible mains outlet.

Only use the mains adapter supplied by Grant Instruments for the external power source.

Insert the Jack plug into the sq16 External Power Input.

The sq hub will power on immediately. There is power on sequence. The sq hub is ready to used when the LED Indicator is no longer Amber.

To power off your sqhub at any time, switch off the mains at the outlet or remove the Jack Plug. The sq hub has a power off sequence. Do not plug the Jack Plug back in whilst the LED indicator is Red.

Your sq hub can provide power for up to two sq16 or sq16 plus loggers. Additional loggers can be powered using a mains powered USB2 Hub (not supplied)

## 6 Connect SquirrelView Desktop Software to your sq hub

Ensure SquirrelView Desktop Software is installed and started and your sqhub is powered on. Connect the sqhub to the same Ethernet Local Area Network as the PC using a network cable or W-Fi.

#### Using a network cable:

Connect an Ethernet cable directly between the sqhub Ethernet port and an available port on your local area network. In SquirrelView the sqhub will be automatically discovered in the Device tree and is identified by the unit Serial Number e.g. KW228007

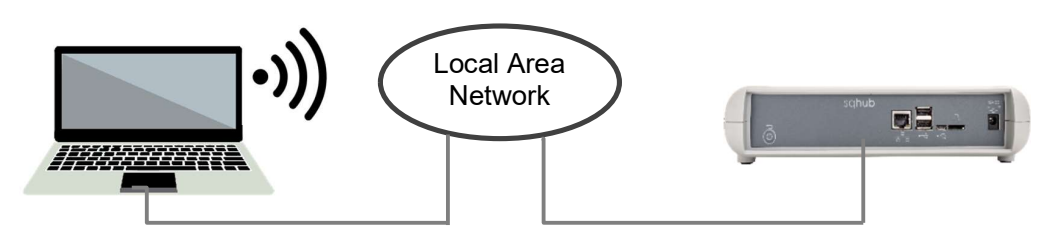

#### Using Wi-Fi:

Ensure the sqhub is in Network Access mode, the indicator LED will double flash Green. If not, press and hold the reset button (LED immediately goes blue), wait for LED to go green then release.

On your PC, bring up a list of available Wi-Fi networks. The sqhub will be available as a network shown as sqhub followed by the serial number e.g. sqhub-KW2220007

Disconnect the PC Wi-Fi from your Local Area network and connect directly to the sqhub.

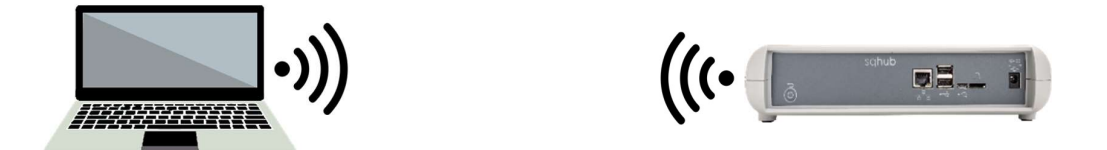

The sqhub Wi-Fi network security password is 'granthub'

In SquirrelView, your new sqhub will appear in the Device Tree. Note that any existing sqhubs on a Wi-Fi network will disconnect whilst this setup is in progress.

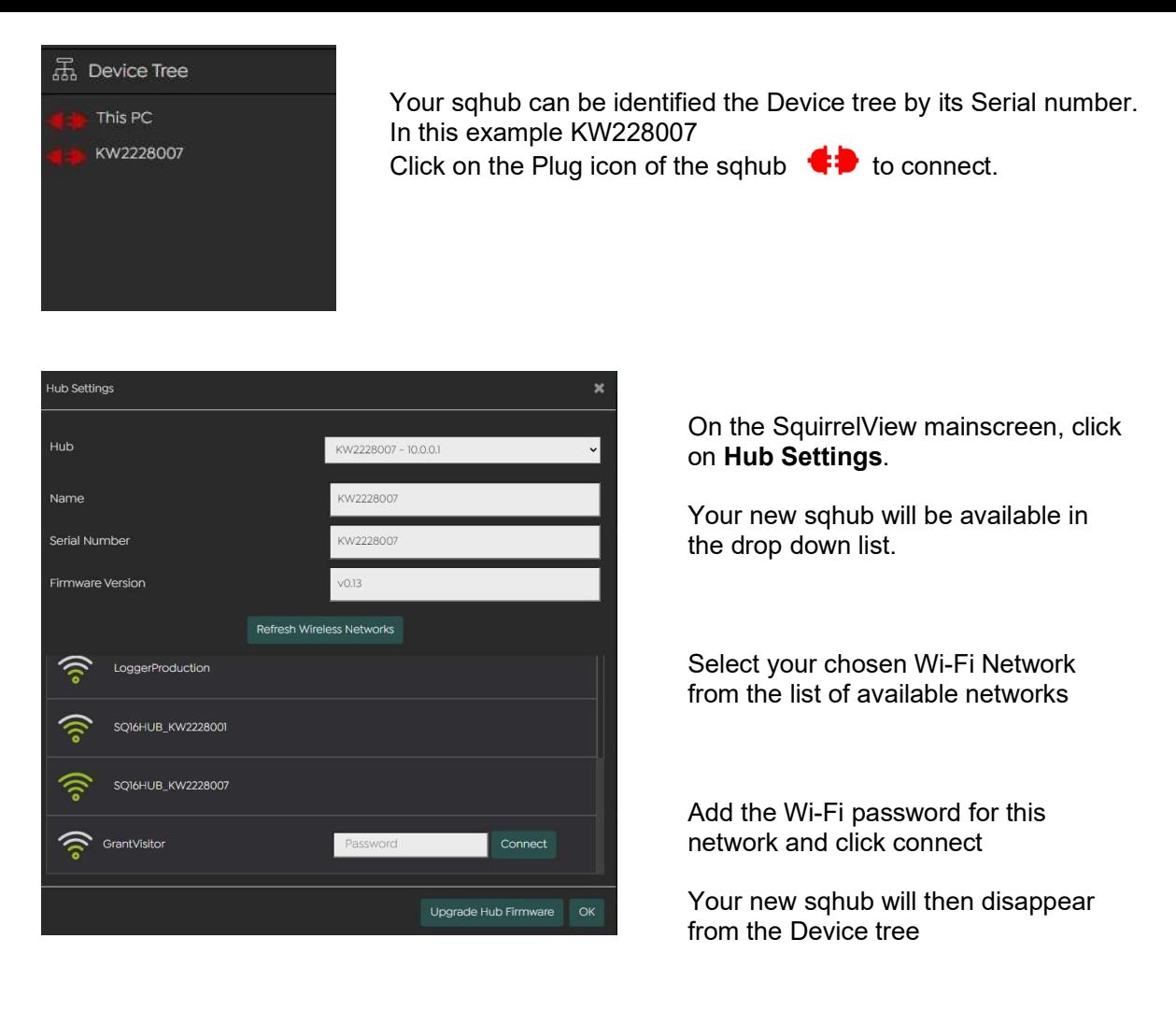

Reconnect your PC to your chosen Wi-Fi network

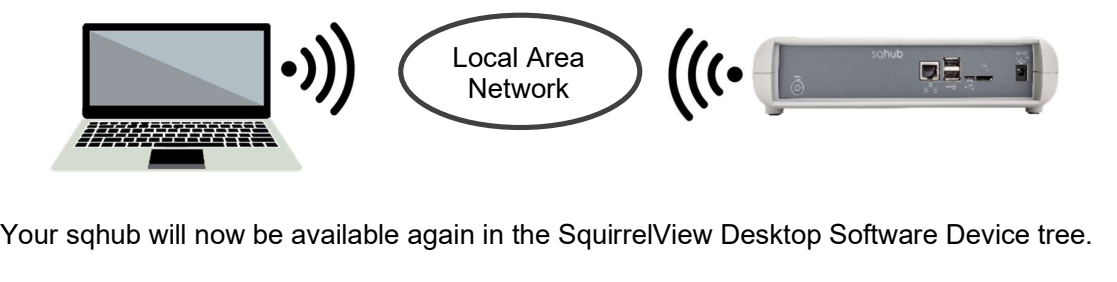

Your sqhub will now be available again in the SquirrelView Desktop Software Device tree.

Up to two sq16 loggers can be connected directly to the Logger USB ports on the sqhub.

More loggers can be connected to the sqhub utilising an external standard USB2.0 hub. A powered hub is required if the loggers are being powered by USB

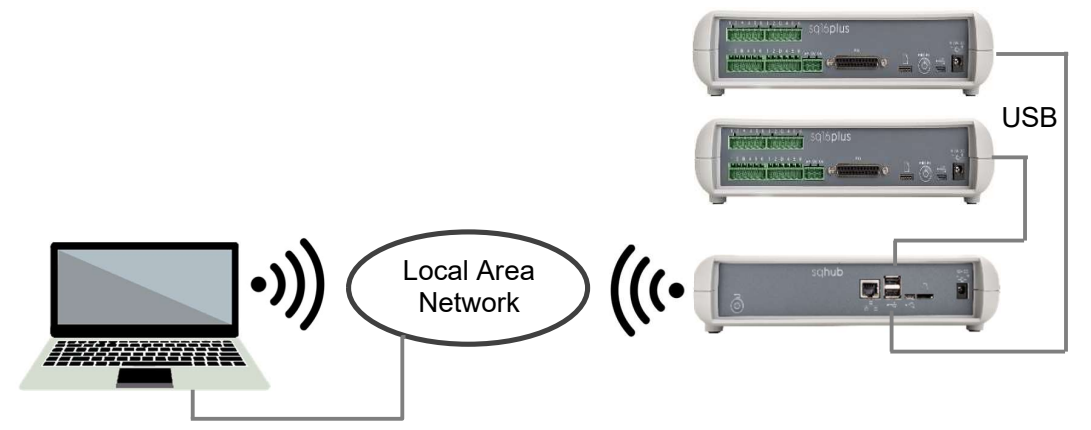

Your sqhub will now be available in the SquirrelView Desktop Software Device tree.

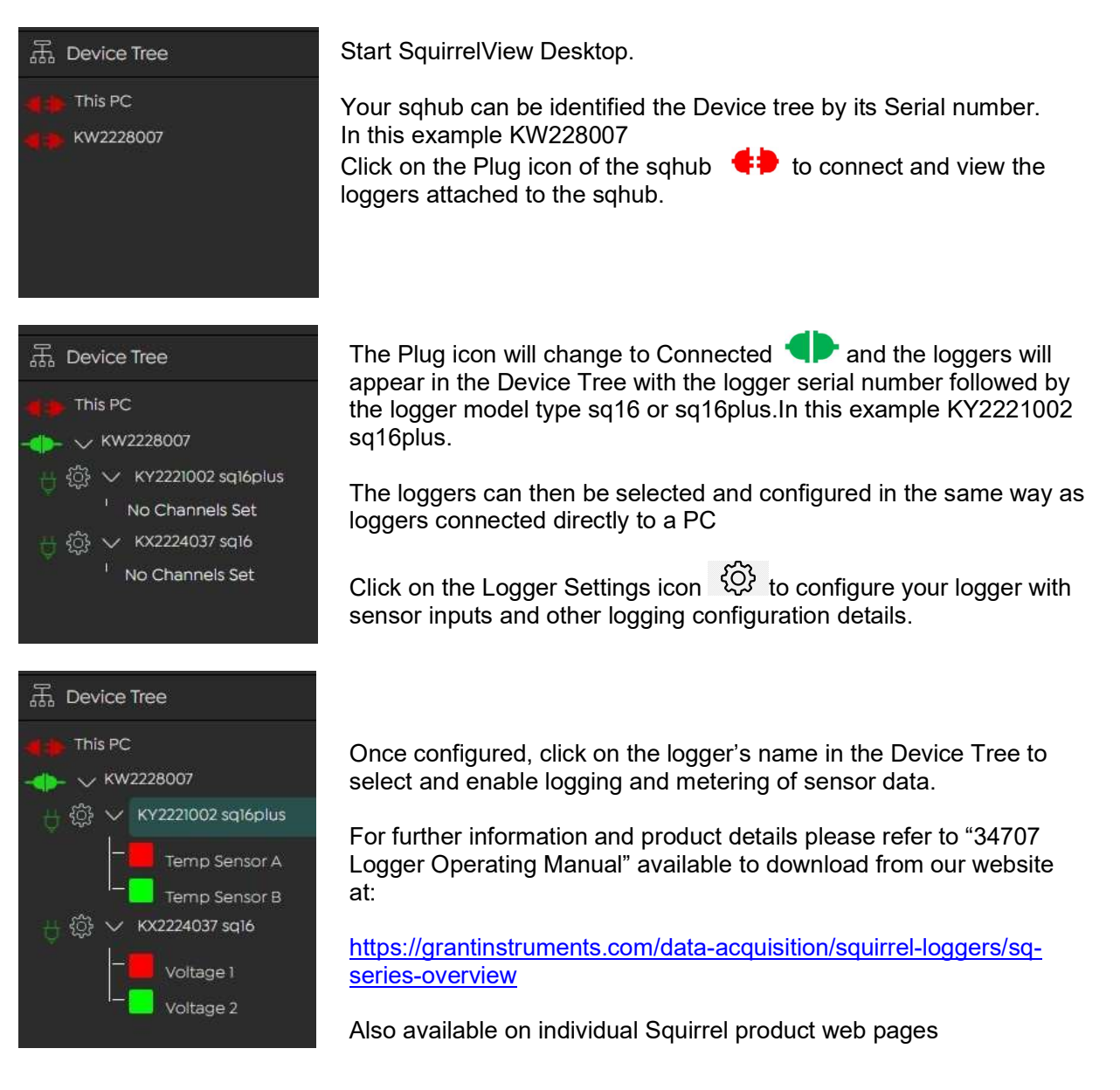

The product is a low-power data communications gateway designed for indoor use by, or supervised by, a professional user.

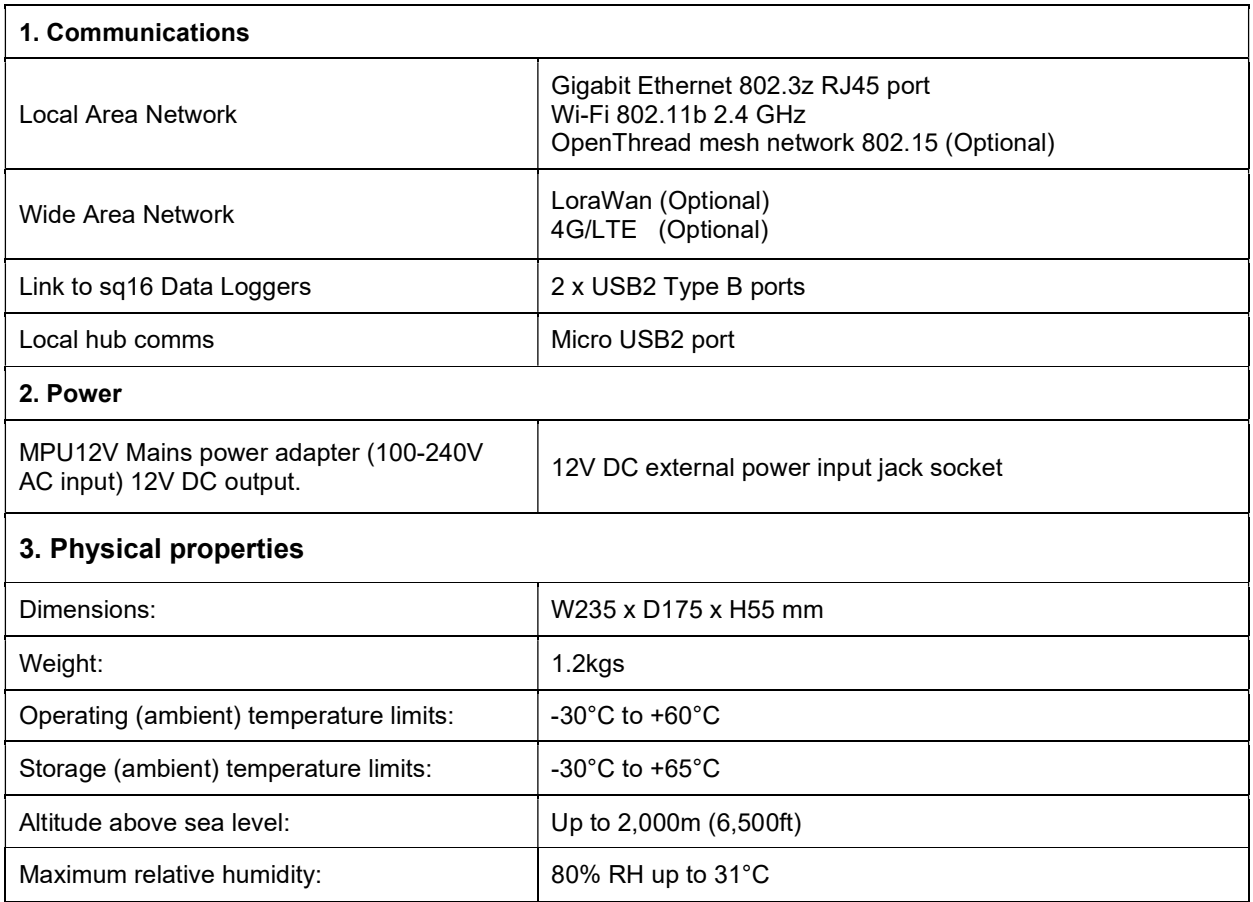

## 9 Contact Us

If you have any feedback on Grant's products or services, we would like to hear from you.

Technical Support and Service Tel: +44 (0) 1763 260811 Email: support@grantinstruments.com www.grantinstruments.com

Grant Instruments (Cambridge) Ltd Grant Instruments Europe B.V. Shepreth Shepreth Shepreth Strawinskylaan 411<br>
Cambridgeshire Strawinskylaan 411 Cambridgeshire Cambridgeshire WTC, Tower A, 4th Floor<br>SG8 6GB 1077 XX AMSTERDAM UK THE NETHERLANDS Tel: +44 (0) 1763 260811 Email: salesdesk@grantinstruments.com Email: grant@eu.grantinstruments.com www.grantinstruments.com

## Manufacturer and UK contact The Representative in the European Union

1077 XX AMSTERDAM

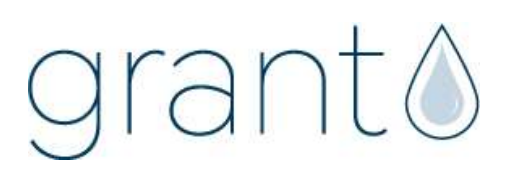